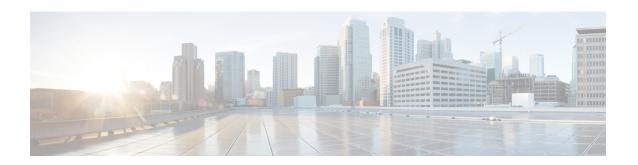

## **Configuration of Onboard Failure Logging**

This chapter describes how to configure Onboard Failure Logging (OBFL).

- Restrictions for OBFL, on page 1
- Overview of OBFL, on page 1
- Data Collected by OBFL, on page 1
- Enabling OBFL, on page 4
- Disabling OBFL, on page 5
- Displaying OBFL Information, on page 5

## **Restrictions for OBFL**

- Software Restrictions—If a device (router or switch) intends to use *linear* flash memory as its OBFL storage media, Cisco IOS software must reserve a minimum of two physical sectors (or physical blocks) for the OBFL feature. Because an erase operation for a linear flash device is done on per-sector (or per-block) basis, one extra physical sector is needed. Otherwise, the minimum amount of space reserved for the OBFL feature on any device must be at least 8 KB.
- Hardware Restrictions—To support the OBFL feature, a device must have at least 8 KB of nonvolatile memory space reserved for OBFL data logging.

### Overview of OBFL

The Onboard Failure Logging (OBFL) feature collects data such as operating temperatures, hardware uptime, interrupts, and other important events and messages from system hardware installed in a Cisco router or switch. The data is stored in nonvolatile memory and helps technical personnel diagnose hardware problems.

## Data Collected by OBFL

The OBFL feature records operating temperatures, hardware uptime, interrupts, and other important events and messages that can assist with diagnosing problems with hardware cards (or modules)installed in a Cisco router or switch. Data is logged to files stored in nonvolatile memory. When the onboard hardware is started up, a first record is made for each area monitored and becomes a base value for subsequent records. The OBFL feature provides a circular updating scheme for collecting continuous records and archiving older (historical) records, ensuring accurate data about the system. Data is recorded in one of two formats: continuous information

that displays a snapshot of measurements and samples in a continuous file, and summary information that provides details about the data being collected. The data is displayed using the show logging onboard command. The message "No historical data to display" is seen when historical data is not available.

The following sections describe the type of data collected:

### **Temperature**

Temperatures surrounding hardware modules can exceed recommended safe operating ranges and cause system problems such as packet drops. Higher than recommended operating temperatures can also accelerate component degradation and affect device reliability. Monitoring temperatures is important for maintaining environmental control and system reliability. Once a temperature sample is logged, the sample becomes the base value for the next record. From that point on, temperatures are recorded either when there are changes from the previous record or if the maximum storage time is exceeded. Temperatures are measured and recorded in degrees Celsius.

### **Example for Temperature**

| Route: | r# : | show |      |    | Poll | temperature<br>Last Update |
|--------|------|------|------|----|------|----------------------------|
| Temp:  | FC   | PWM1 | . 80 |    | 1    |                            |
| Temp:  | FC   | PWM1 | . 80 | 25 | 1    | 01/31/12 14:37:30          |
| Temp:  | FC   | PWM1 | . 80 | 23 | 1    | 01/31/12 14:38:30          |
| Temp:  | FC   | PWM1 | . 80 | 25 | 1    | 01/31/12 14:40:30          |
| Temp:  | FC   | PWM1 | . 80 | 24 | 1    | 01/31/12 14:41:30          |
| Temp:  | FC   | PWM1 | . 80 | 25 | 1    | 01/31/12 14:43:31          |
| Temp:  | FC   | PWM1 | . 80 | 23 | 1    | 01/31/12 14:46:31          |
| Temp:  | FC   | PWM1 | . 80 | 25 | 1    | 01/31/12 14:50:31          |
| Temp:  | FC   | PWM1 | . 80 | 24 | 1    | 01/31/12 14:54:31          |
| Temp:  | FC   | PWM1 | . 80 | 26 | 1    | 01/31/12 14:56:31          |
| Temp:  | FC   | PWM1 | . 80 | 24 | 1    | 01/31/12 14:57:31          |
| Temp:  | FC   | PWM1 | . 80 | 26 | 1    | 01/31/12 15:00:31          |
| Temp:  | FC   | PWM1 | . 80 | 24 | 1    | 01/31/12 15:02:31          |
| Temp:  | FC   | PWM1 | . 80 | 25 | 1    | 01/31/12 15:03:31          |
| Temp:  | FC   | PWM1 | . 80 | 24 | 1    | 01/31/12 15:04:32          |
| Temp:  | FC   | PWM1 | . 80 | 26 | 1    | 01/31/12 15:08:32          |
| Temp:  | FC   | PWM1 | . 80 | 24 | 1    | 01/31/12 15:11:32          |

#### To interpret this data:

- A column for each sensor is displayed with temperatures listed under the number of each sensor, as available.
- The ID column lists an assigned identifier for the sensor.
- Temp indicates a recorded temperature in degrees Celsius in the historical record. Columns following show the total time each sensor has recorded that temperature.
- Sensor ID is an assigned number, so that temperatures for the same sensor can be stored together.
- Poll indicates the number of times a given sensor has been polled.
- The Last Update column provides the most recent time that the data was updated.

### **Voltage**

OBFL allows you to track the voltage of system components, as shown in the following example.

### **Example for Voltage**

| Router# show | logging | onboard slot | R1 voltage |                   |
|--------------|---------|--------------|------------|-------------------|
| Name         | Id      | Data (mV)    | Poll       | Last Update       |
| VNILE: VX1   | 20      | 1002         | 1          | 01/30/12 03:45:46 |
| VNILE: VX2   | 21      | 1009         | 1          | 01/30/12 03:45:46 |
| VNILE: VX3   | 22      | 1492         | 1          | 01/30/12 03:45:46 |
| VNILE: VX4   | 23      | 1203         | 1          | 01/30/12 03:45:46 |
| VNILE: VP1   | 24      | 1790         | 1          | 01/30/12 03:45:46 |
| VNILE: VP2   | 25      | 2528         | 1          | 01/30/12 03:45:47 |
| VNILE: VP3   | 26      | 3305         | 1          | 01/30/12 03:45:47 |
| VNILE: VH    | 27      | 12076        | 1          | 01/30/12 03:45:47 |
| VCPU : VX1   | 32      | 997          | 1          | 01/30/12 03:45:47 |
| VCPU : VX2   | 33      | 1054         | 1          | 01/30/12 03:45:47 |
| VCPU : VX3   | 34      | 1217         | 1          | 01/30/12 03:45:47 |
| VCPU : VX4   | 35      | 1526         | 1          | 01/30/12 03:45:47 |
| VCPU : VP1   | 36      | 4992         | 1          | 01/30/12 03:45:47 |
| VCPU : VP2   | 37      | 3368         | 1          | 01/30/12 03:45:47 |
| VCPU : VP3   | 38      | 2490         | 1          | 01/30/12 03:45:47 |
| VCPU : VP4   | 39      | 1803         | 1          | 01/30/12 03:45:48 |
| VCPU : VH    | 40      | 12034        | 1          | 01/30/12 03:45:48 |
| VNILE: VX1   | 20      | 1001         | 1          | 01/30/12 03:48:11 |
| VNILE: VX2   | 21      | 1008         | 1          | 01/30/12 03:48:11 |
| VNILE: VX3   | 22      | 1492         | 1          | 01/30/12 03:48:11 |
| VNILE: VX4   | 23      | 1200         | 1          | 01/30/12 03:48:11 |
| VNILE: VP1   | 24      | 1790         | 1          | 01/30/12 03:48:11 |
| VNILE: VP2   | 25      | 2530         | 1          | 01/30/12 03:48:11 |
| VNILE: VP3   | 26      | 3305         | 1          | 01/30/12 03:48:11 |
| VNILE: VH    | 27      | 12066        | 1          | 01/30/12 03:48:11 |
| VCPU : VX1   | 32      | 997          | 1          | 01/30/12 03:48:11 |
| VCPU : VX2   | 33      | 1054         | 1          | 01/30/12 03:48:11 |
| VCPU : VX3   | 34      | 1218         | 1          | 01/30/12 03:48:11 |
| VCPU : VX4   | 35      | 1526         | 1          | 01/30/12 03:48:11 |

#### To interpret this data:

- The Name and ID fields identify the system component.
- The Data (mV) indicates the component voltage
- The poll field indicates the number of times the component voltage has been polled.
- A timestamp shows the date and time the message was logged.

## **Message Logging**

The OBFL feature logs standard system messages. Instead of displaying the message to a terminal, the message is written to and stored in a file, so the message can be accessed and read at a later time.

### **Example for Error Message Log**

| ERROR MESSAGE SUMMARY INFORMATION                                |
|------------------------------------------------------------------|
| Facility-Sev-Name   Count   Persistence Flag MM/DD/YYYY HH:MM:SS |
| No historical data to display                                    |
| ERROR MESSAGE CONTINUOUS INFORMATION                             |

MM/DD/YYYY HH:MM:SS Facility-Sev-Name
03/06/2007 22:33:35 %GOLD OBFL-3-GOLD : Diagnostic OBFL: Diagnostic OBFL testing

#### To interpret this data:

- A timestamp shows the date and time the message was logged.
- Facility-Sev-Name is a coded naming scheme for a system message, as follows:
  - The Facility code consists of two or more uppercase letters that indicate the hardware device (facility) to which the message refers.
  - Sev is a single-digit code from 1 to 7 that reflects the severity of the message.
  - Name is one or two code names separated by a hyphen that describe the part of the system from where the message is coming.
- The error message follows the Facility-Sev-Name codes. For more information about system messages, see the Cisco System Messages.
- Count indicates the number of instances of this message that is allowed in the history file. Once that number of instances has been recorded, the oldest instance will be removed from the history file to make room for new ones.
- The Persistence Flag gives a message priority over others that do not have the flag set.

## **Enabling OBFL**

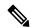

Note

The OBFL feature is enabled by default. Because of the valuable information this feature offers technical personnel, it should not be disabled. If you find the feature has been disabled, use the following steps to reenable it.

#### **SUMMARY STEPS**

- 1. Router# enable
- 2. Router# configure terminal
- 3. Router(config)# hw-module slot {R0 | R1} logging onboard enable
- 4. Router(config)# end

#### **DETAILED STEPS**

|        | Command or Action                                               | Purpose                                                         |
|--------|-----------------------------------------------------------------|-----------------------------------------------------------------|
| Step 1 | Router# enable                                                  | Enables privileged EXEC mode (enter your password if prompted). |
| Step 2 | Router# configure terminal                                      | Enters global configuration mode.                               |
| Step 3 | Router(config)# hw-module slot {R0   R1} logging onboard enable | Enables OBFL on the specified hardware module.                  |
|        | Example:                                                        |                                                                 |

|        | Command or Action                        | Purpose                         |
|--------|------------------------------------------|---------------------------------|
|        | hw-module slot R0 logging onboard enable |                                 |
| Step 4 | Router(config)# end                      | Ends global configuration mode. |

## **Disabling OBFL**

#### **SUMMARY STEPS**

- 1. Router# enable
- 2. Router# configure terminal
- 3. Router(config)# hw-module slot  $\{R0 \mid R1\}$  logging onboard disable
- 4. Router(config)# end

#### **DETAILED STEPS**

|        | Command or Action                                                | Purpose                                                         |
|--------|------------------------------------------------------------------|-----------------------------------------------------------------|
| Step 1 | Router# enable                                                   | Enables privileged EXEC mode (enter your password if prompted). |
| Step 2 | Router# configure terminal                                       | Enters global configuration mode.                               |
| Step 3 | Router(config)# hw-module slot {R0   R1} logging onboard disable | Enables OBFL on the specified hardware module.                  |
|        | Example:                                                         |                                                                 |
|        | hw-module slot R0 logging onboard disable                        |                                                                 |
| Step 4 | Router(config)# end                                              | Ends global configuration mode.                                 |

# **Displaying OBFL Information**

You can use the following commands to display OBFL information:

- show logging onboard slot status—To display the slot status.
- show logging onboard slot temperature—To display the slot temperature.
- show logging onboard slot voltage—To display the slot voltage.
- show logging onboard slot hw\_errors—To display any hardware error in the setup.

### **Clearing OBFL Information**

You can use the **clear logging onboard slot \{R0 \mid R1\} {temperature | voltage}** command to clear OBFL data:

Router#clear logging onboard slot R1 voltage

You can use the **show logging onboard temperature** or **show logging onboard voltage** command to verify that the OBFL data is cleared.